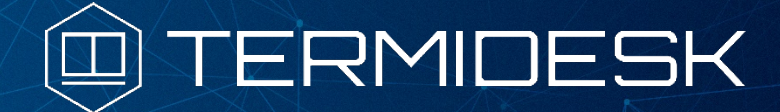

# РУКОВОДСТВО ПОЛЬЗОВАТЕЛЯ

## 23811505.6200.001.И3.01-4

Версия 3.2. Выпуск от июля 2022

Установка универсального программного клиента

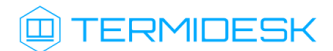

# ОГЛАВЛЕНИЕ

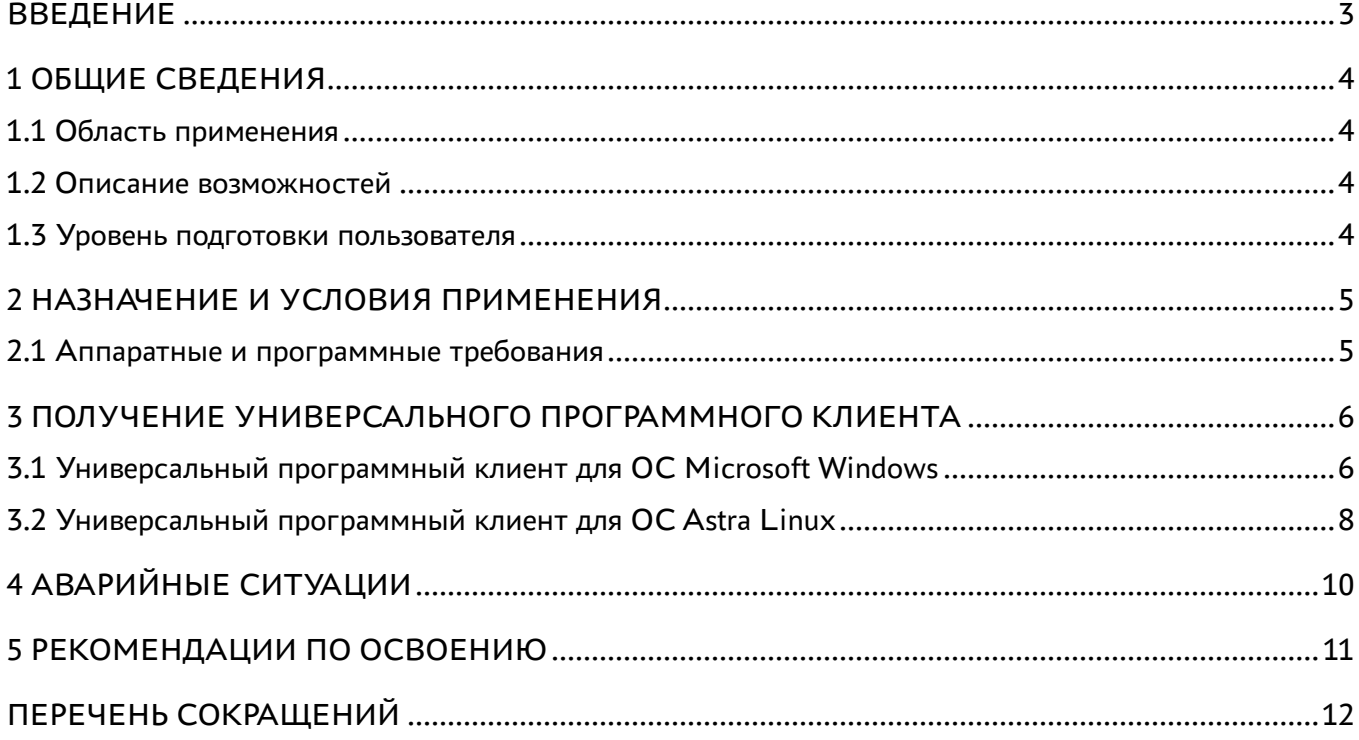

### <span id="page-2-0"></span>ВВЕДЕНИЕ

Настоящий документ представляет собой руководство по установке универсального программного клиента для подключения к виртуализированному рабочему месту, развернутому при помощи программы для ЭВМ «Диспетчер виртуальных рабочих мест Термидеск» (далее – Термидеск).

Владельцем интеллектуальных прав собственности на программное обеспечение (ПО) Термидеск является общество с ограниченной ответственностью «УВЕОН – ОБЛАЧНЫЕ ТЕХНОЛОГИИ», оставляющее за собой право вносить изменения в данное ПО для улучшения его характеристик.

## <span id="page-3-0"></span>1 ОБЩИЕ СВЕДЕНИЯ

#### <span id="page-3-1"></span>1.1 Область применения

Термидеск предназначен для доставки рабочих мест пользователям, функционирующих в виртуализированном окружении посредством различных протоколов доставки.

#### <span id="page-3-2"></span>1.2 Описание возможностей

Универсальный программный клиент поддерживает следующие протоколы доставки:

- SPICE;
- RDP.

Подключение по протоколу HTML5 используется без обязательной установки универсального программного клиента.

#### <span id="page-3-3"></span>1.3 Уровень подготовки пользователя

Использование универсального программного клиента осуществляется субъектом с ролью «Пользователь».

Пользователь должен иметь опыт работы с операционной системой (ОС) GNU/Linux или Microsoft Windows и уверенно осуществлять базовые операции в них.

## <span id="page-4-0"></span>2 НАЗНАЧЕНИЕ И УСЛОВИЯ ПРИМЕНЕНИЯ

#### <span id="page-4-1"></span>2.1 Аппаратные и программные требования

Для работы универсального программного клиента пользовательская рабочая станция должна отвечать следующим требованиям:

- ЦП архитектуры Intel x86 с разрядностью 64 бит;
- ОЗУ не менее 1 ГБ;
- не менее 200 МБ свободного дискового пространства;
- сетевое соединение на скорости не менее 10 Мбит/с;
- ОС Microsoft Windows 7 x86-64 или старше;
- ОС Astra Linux CE 2.12 x86-64 или старше;
- ОС Astra Linux Special Edition 1.7 (базовый уровень защищённости Орёл);
- веб-браузер с поддержкой спецификации W3C HTML5.

## <span id="page-5-0"></span>3 ПОЛУЧЕНИЕ УНИВЕРСАЛЬНОГО ПРОГРАММНОГО КЛИЕНТА

Универсальный программный клиент необходим для обработки URI, предоставляемых Термидеск, и содержащим информацию о протоколе доставки и его параметры.

Универсальный программный клиент для ОС Microsoft Windows доступен для получения через сеть Интернет с URL адреса: <https://termidesk.ru/repos/windows/>

Универсальный программный клиент для ОС Astra Linux доступен из репозитория производителя.

Универсальный программный клиент для других ОС доступен по адресу <https://termidesk.ru/repos/> или распространяется производителем по запросу.

#### <span id="page-5-1"></span>3.1 Универсальный программный клиент для ОС Microsoft Windows

Универсальный программный клиент Термидеск (далее Клиент) для ОС Microsoft Windows распространяется в виде установочного файла с расширением .exe или .msi.

Установка на пользовательскую рабочую станцию начинается после запуска полученного установочного файла. Для успешной установки необходимо разрешить внесение изменений на пользовательскую рабочую станцию.

После предоставления необходимых разрешений программа установки клиента Термидеск предложит путь для развертывания на файловой системе, рис. 3.1. Для продолжения установки необходимо нажать на экранную кнопку [Install].

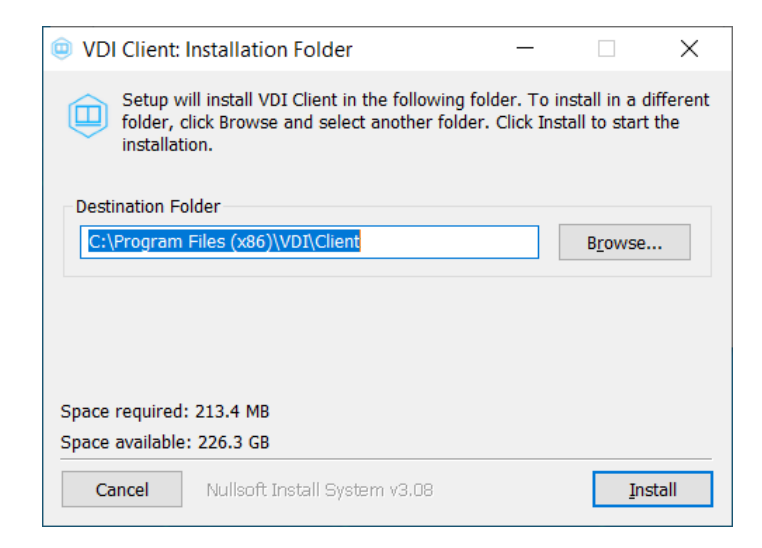

Рис. 3.1 – Процесс установки программного клиента Термидеск

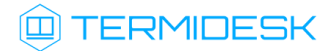

В процессе установки клиента Термидеск устанавливается необходимое приложение для работы с протоколом SPICE и USB-устройствами рис. 3.2. По завершении установки необходимо нажать на экранную кнопку [Close].

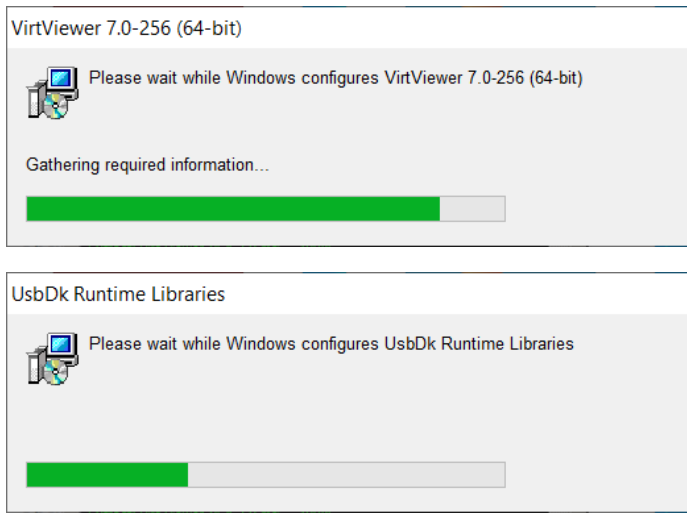

Рис. 3.2 – Установка дополнительных компонент клиента Термидеск

При запуске клиента Термидеск в автоматическом режиме необходимо сопоставить обработку URI данному приложению и установить обработку по умолчанию при помощи активации опции «Запомнить мой выбор для «daas» ссылок». Далее необходимо нажать на экранную кнопку [Открыть ссылку].

Клиент Термидеск запустит приложение, использующее выбранный протокол доставки, которое отобразит назначенное пользователю рабочее место, рис. 3.3.

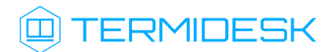

| Astra Linux CE - Mozilla Firefox                                                                | $\Box$<br>$\times$<br>I                                                         |
|-------------------------------------------------------------------------------------------------|---------------------------------------------------------------------------------|
| C 8 2 https://vdi-demo.termidesk.ru/clients/html5spice/7z3ojn48ejy55xwwdaztfx7eq7bx0ivw35r2b9am | $\begin{array}{cccl} \mathbb{C} & = & \end{array}$                              |
| <b>Q TEPMMAECK</b>                                                                              | Отправить Ctrl+Alt+Del<br>Скрыть меню<br>$\mathbf{\mathbf{x}}$<br>Во весь экран |
| Вход в orel2-06                                                                                 | пт, 29 июл. 2022, 10:38 MSK                                                     |
|                                                                                                 |                                                                                 |
| Имя:<br><b>user</b><br>12345678<br>$\rightarrow$<br>user<br>Пароль:                             | Тип сессии<br>Меню                                                              |
| 鄄                                                                                               | $\widehat{\left(\text{ASTRA LINUX}^*\right)}$<br>EN                             |

Рис. 3.3 - Доставка рабочего места Astra Linux по протоколу HTML5-SPICE

#### <span id="page-7-0"></span>3.2 Универсальный программный клиент для ОС Astra Linux

Дистрибутив универсального программного клиента Термидеск представлен бинарным файлом пакета ПО в формате DEB и размещен в репозитории производителя.

Для установки агента Термидеск необходимо выполнить следующие действия:

- открыть программу «Терминал Fly» и получить доступ к интерфейсу CLI;
- создать файл с параметрами репозитория, в котором расположены установочные пакеты Термидеск, выполнив следующую команду:

```
astra@astra:~$ sudo sh -c 'echo "deb https://termidesk.ru/repos/astra $(lsb_release -cs)
non-free" > /etc/apt/sources.list.d/termidesk.list'
```
• импортировать ключ репозитория в ОС Astra Linux Common Edition, выполнив команду:

```
astra@astra:~$ wget -0 - https://termidesk.ru/repos/astra/GPG-KEY-PUBLIC | sudo apt-key
add -
```
• обновить список пакетов, включая расположенные в добавленном репозитории, при помощи команды:

astra@astra:~\$ sudo apt update

• осуществить установку клиента Термидеск, выполнив команду:

astra@astra:~\$ sudo apt -y install python3-termidesk-client

При запуске клиента Термидеск в автоматическом режиме необходимо сопоставить обработку URI данному приложению и установить обработку по умолчанию при помощи активации опции «Запомнить мой выбор для «daas» ссылок». Далее необходимо нажать на экранную кнопку [Открыть ссылку].

Клиент Термидеск запустит приложение, использующее выбранный протокол доставки, которое отобразит назначенное пользователю рабочее место, рис. 3.4.

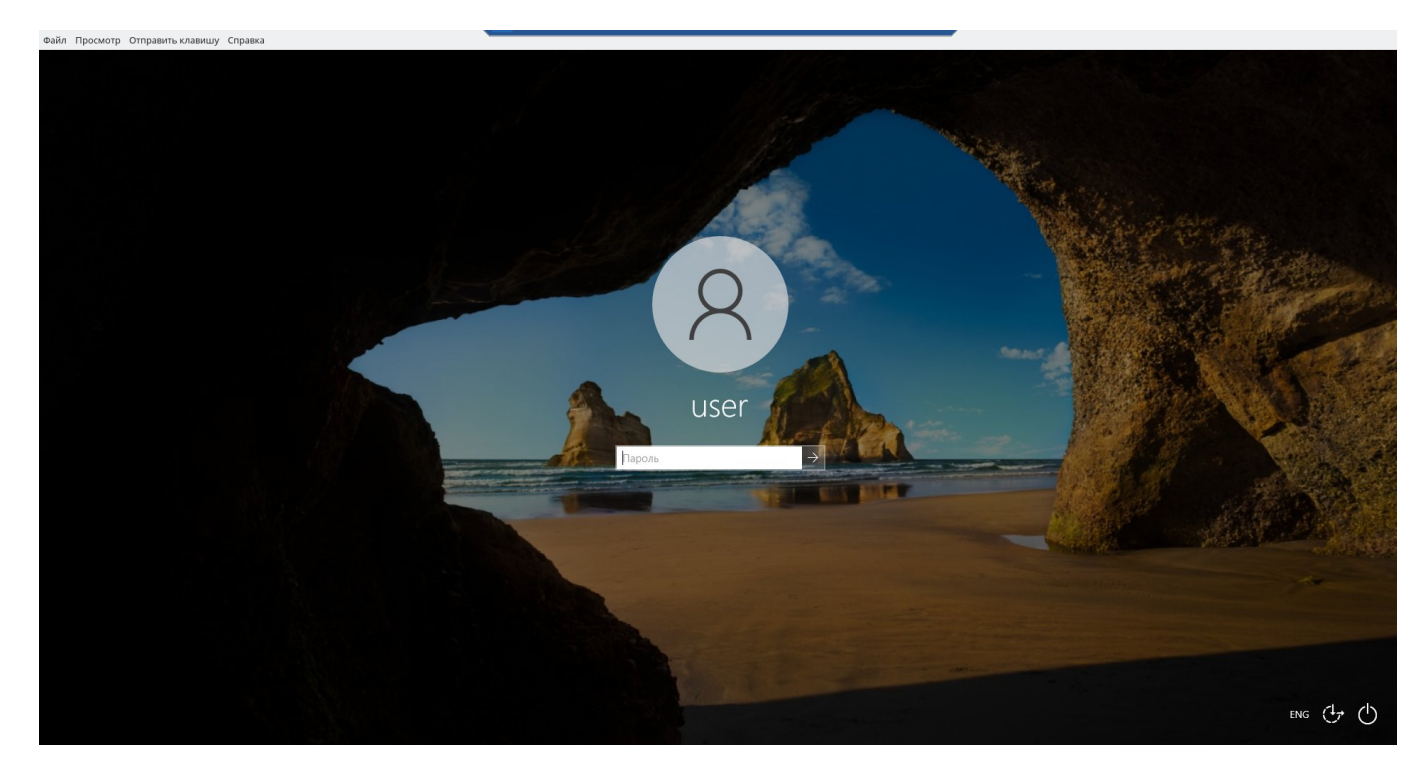

Рис. 3.4 - Доставка рабочего места Microsoft Windows по протоколу SPICE

## <span id="page-9-0"></span>4 АВАРИЙНЫЕ СИТУАЦИИ

При сбоях в работе универсальный программный клиент для Термидеск сигнализирует пользователю сообщениями об ошибках, обозначая их кодовой и текстовой информацией.

Для взаимодействия со службой технической поддержки производителя необходимо использовать координаты, указанные на сайте <https://termidesk.ru/support/>

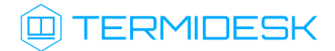

## <span id="page-10-0"></span>5 РЕКОМЕНДАЦИИ ПО ОСВОЕНИЮ

Для успешного освоения Термидеск рекомендуется использовать настоящее руководство совместно с дополнительной документацией, доступной на сайте производителя [https://](https://termidesk.ru/products/) [termidesk.ru/products/](https://termidesk.ru/products/)

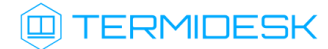

# ПЕРЕЧЕНЬ СОКРАЩЕНИЙ

<span id="page-11-0"></span>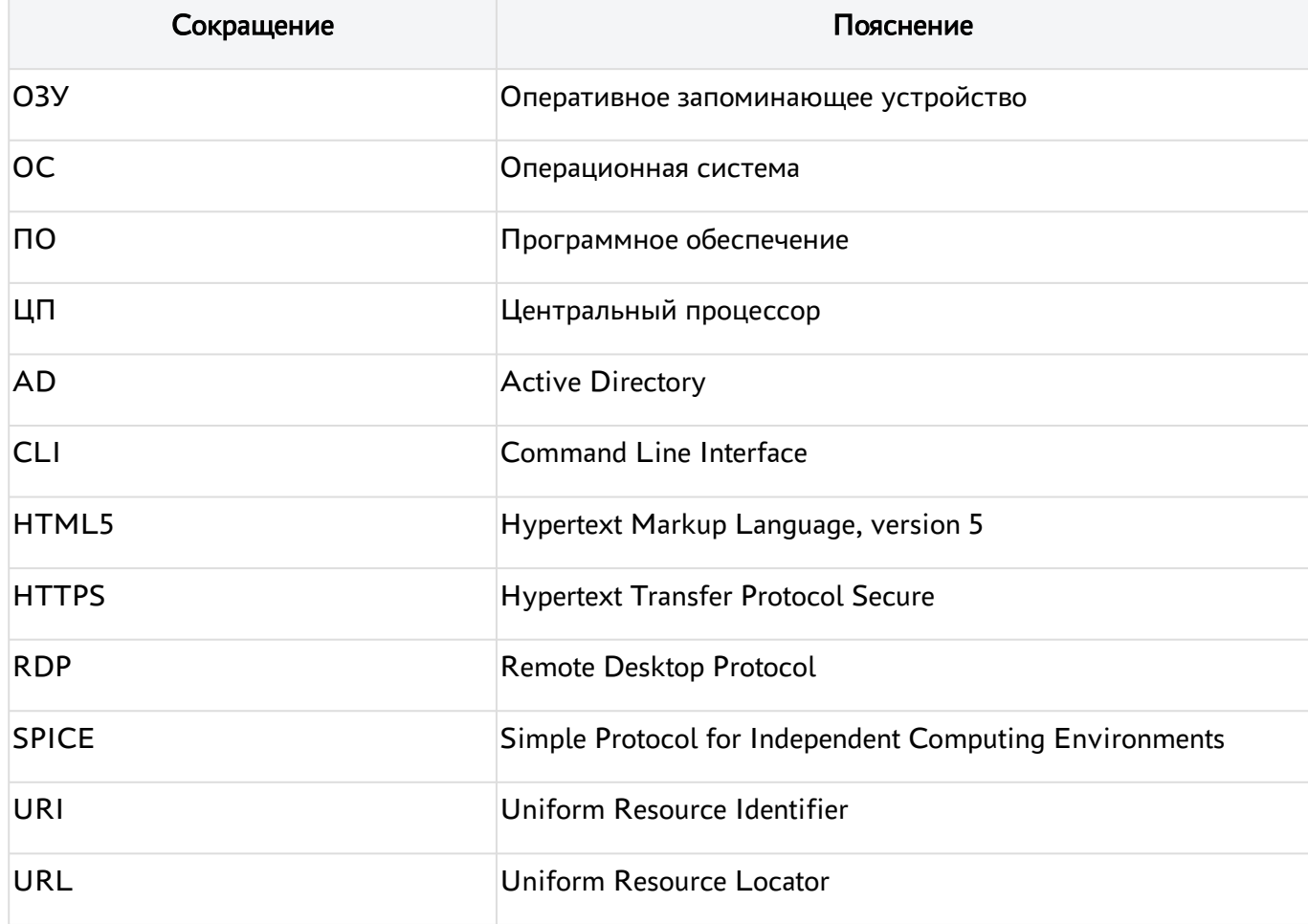

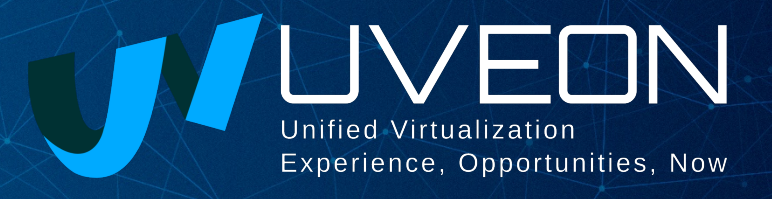

#### © ООО «УВЕОН - ОБЛАЧНЫЕ ТЕХНОЛОГИИ»

Адрес: 119415, г. Москва, проспект Вернадского, дом 41, строение 1, офис 645а Сайт: www.termidesk.ru Телефон: +7 (495) 975-1-975

Общий e-mail: info@uveon.ru Отдел продаж: sales@uveon.ru Техническая поддержка: support@uveon.ru